# THE SECRET OF SILAIN THE SECRET OF

# Atari ST® Reference Card

# Contents

Your Secret of Monkey Island package should contain the following:

- Your program disks
- One User's Manual
- This Reference Card
- One Dial-A-Pirate Wheel

# Getting Started

ote: If you are playing from floppy disk, we recommend that you first make backup copies of all disks and put the originals in a safe place. The disks are not copyprotected, so to copy them, just follow the instructions that came with your computer.

You can play from either a hard disk drive or a floppy disk drive:

From a floppy drive, insert the Secret of Monkey Island Disk 1 in your disk drive (Drive A) and boot off this disk. Open the Drive A drawer and double-click on MONKEY.PRG.

Follow the instructions on screen, and insert other disks when prompted.

To install The Secret of Monkey Island on a hard disk, create a new folder on your hard disk called "MONKEY". Copy the contents of all of your Secret of Monkey Island game disks into your new folder. When you have finished copying all of the files, double-click on MONKEY.PRG.

# **Keyboard Controls**

Il of the verbs used in the game can also be selected by using keyboard commands. Each key corresponds to one verb. Pressing the appropriate key once is equivalent to moving the mouse pointer over the verb on-screen and pressing the left mouse button. The keys are mapped as follows:

| 0      | W       | V        |
|--------|---------|----------|
| Open ' | Walk to | Use      |
| C      | P       | L        |
| Close  | Pick up | Look at  |
| 5      | T.      | N.       |
| Push   | Talk to | Turn on  |
| Y      | G       | F        |
| Pull   | Give    | Turn off |

Q - scrolls the inventory up

A - scrolls the inventory down

#1-6 – selects from inventory objects shown on the screen and dialog choices in a conversation

# Save/Load Instructions

If you are playing from floppy disks, you will need to prepare a blank, formatted disk BEFORE you start to play. This disk will become your save/load disk. Hard disk players will have their games saved in the folder with the game files.

Press F5 when you want to save or load a game.

If you are playing from floppy disks, you will be asked to insert your save/load disk.

Once the save/load screen is displayed, you can move the mouse pointer and click on SAVE, LOAD, PLAY, or QUIT. The save/load option will not be available during the opening sequence or the closing credits.

### To SAVE:

Click on the SAVE option. The current list of saved games will be displayed in slots along the left side of the screen. Select a slot by moving the mouse pointer over it and clicking. Now type a new name for that slot or use the backspace key to change the existing name. Pressing ENTER will reactivate the mouse pointer. Click on OK to save the game, or CANCEL if you have changed your mind and do not wish to save it.

Warning: If you save to a slot that has been used before, the previously saved game will be overwritten by the new one.

### To LOAD:

Click on the LOAD option. The current list of saved games will be displayed in slots along the left side of the screen. Select a slot by moving the mouse pointer over it and clicking. Click on **OK** to load the game, or **CANCEL** if you

| Function and Co                                                                                  | mmand Keys                             |
|--------------------------------------------------------------------------------------------------|----------------------------------------|
| Save or Load a Game                                                                              | . F5                                   |
| Bypass a Cut-Scene me                                                                            | ESC or press both ouse buttons at once |
| Restart the Game                                                                                 | F8                                     |
| Pause the Game                                                                                   | SPACE BAR                              |
| Message Line Speed:                                                                              |                                        |
| Faster                                                                                           | +                                      |
| Slower                                                                                           | _                                      |
| Reposition Instantly CTRL r<br>(Use instant repositioning<br>if you find scrolling is too slow.) |                                        |
| Exit Game                                                                                        | ALT x or CTRL c                        |
| Win the Game                                                                                     | CTRL w                                 |
| Version Number                                                                                   | CTRL v                                 |

have changed your mind and do not wish to load it.

**Warning:** Loading a previously saved game will cause you to lose the game you are currently playing.

### Atari ST Credits

Atar ST Management by Jenny Sward and Aric Wilmunder
Atari ST System Conversion by Dan Filner
Atari ST Script Conversion by Bret Barrett
Atari ST Testing by Mark Cartwright, Barry Guysbers,

Ari Hollander, Cyril Kollock, David Maxwell, Gwen Newton Musengwa, and J. Anthony White

Atari ST is a registered trademark of Atari Corp. The Secret of Monkey Island, character names, and all other elements of the game fantasy are trademarks of LucasArts Entertainment Company.

TM & © 1990 LucasArts Entertainment Company. All rights reserved.

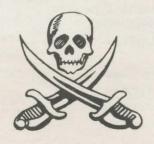